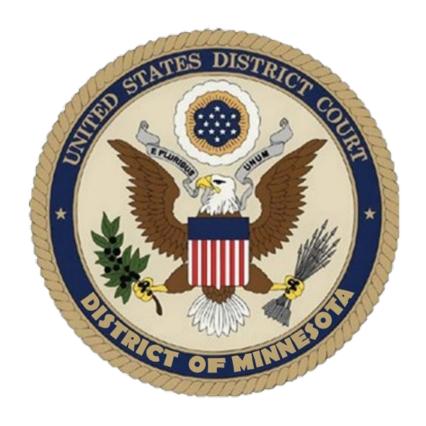

## **CIVIL ECF PROCEDURES GUIDE**

# UNITED STATES DISTRICT COURT DISTRICT OF MINNESOTA

**Updated: April 2025** 

### **CONTENTS**

| E-FILING SYSTEM REQUIREMENTS AND OVERVIEW                                                                  |
|----------------------------------------------------------------------------------------------------|
| System Availablity and Timeliness                                                                          |
| Your CSO (Central Sign-On) Account                                                                         |
| Fees Payable to the Clerk                                                                                  |
| E-FILING AND SERVICE OF DOCUMENTS                                                                          |
| Title of Docket Entries                                                                                    |
| Correcting Docket Entries                                                                                  |
| Technical Difficulties                                                                                     |
| Hyperlinks                                                                                                 |
| Filing                                                                                                    |
| Service of Process                                                                                         |
| Signatures                                                                                                 |
| Consent to Disposition of Case by Magistrate Judge                                                         |
| Motion Practice                                                                                            |
| Courtesy Copies                                                                                            |
| Orders                                                                                                    |
| Consent Decrees                                                                                            |
| Trial Documents1                                                                                           |
| PRIVACY PROTECTION FOR FILINGS MADE WITH THE COURT1                                                        |
| SOCIAL SECURITY CASES14                                                                                    |
| IMMIGRATION CASES                                                                                          |
| AO FORM 120 – REPORT ON THE FILING OR DETERMINATION OF AN ACTION OR APPEAL REGARDING A PATENT OR TRADEMARK |
| AO FORM 121 – REPORT ON THE FILING OR DETERMINATION OF AN ACTION OR APPEAL REGARDING A COPYRIGHT1          |
| TRANSCRIPTS                                                                                                |
| ADMINISTRATIVE RECORDS1                                                                                    |
| FILING DOCUMENTS UNDER SEAL                                                                                |

| CONVENTIONAL FILING OF DOCUMENTS          | 16 |
|-------------------------------------------|----|
|                                           |    |
| VOLUMINOUS DOCUMENTS                      | 17 |
| EXHIBITS                                  | 18 |
|                                           |    |
| EX PARTE SUBMISSIONS AND IN CAMERA REVIEW | 20 |
| PUBLIC ACCESS TO THE SYSTEM DOCKET        | 20 |
| BILL OF COSTS                             | 21 |
|                                           |    |
| BANKRUPTCY APPEALS                        | 21 |

### **E-FILING SYSTEM REQUIREMENTS AND OVERVIEW**

Unless otherwise permitted by these administrative procedures, by local rules, by a general order of the court, or unless otherwise specifically authorized by the assigned District Judge or Magistrate Judge, all documents<sup>1</sup> submitted for filing in civil cases in this district on or after May 17, 2004, no matter when a case was originally filed, must be filed electronically as Portable Document Format (PDF) files<sup>2</sup> using the Electronic Case Filing System (ECF).

- New Cases. Complaints, notices of removal, civil cover sheets, summonses, and other initiating documents are governed by the <u>New Cases (Complaints, Petitions, and Removals)</u> section of these procedures.
- 2. **Pro Se Litigants.** Pro Se Prisoner and non-prisoner Pro Se filers are automatically exempt from being required to file electronically in ECF.
- 3. **Miscellaneous Cases.** Miscellaneous cases are governed by the <u>Miscellaneous Cases</u> section of these procedures.
- 4. **Social Security Cases.** Social Security cases are governed by the <u>Social Security Cases</u> section of these procedures.
- 5. **Documents Filed Under Seal.** Documents filed in a case under seal must be filed electronically as directed under <u>LR 5.6</u> and are governed by the <u>Filing Documents Under Seal</u> section of these procedures.
- 6. **Restricted Filings.** Some electronically filed documents in ECF may have different restriction levels placed upon them (i.e. sealed, court only, applicable party, or ex parte).
  - If a document is restricted and the user has appropriate access to it, when clicking on the document number link in the Notice of Electronic Filing (NEF), the user will be prompted for his/her <u>Public Access to Court Electronic Records (PACER)</u> username/password. This is simply a security measure to ensure they have proper access to view the document. The user must enter his/her PACER username and password, click the redaction box, and then click the login button to access the restricted document.
  - When both the document and the docket entry are restricted, the public docket report will show skipped document numbers.
  - If a document is restricted and the docket text is public, when clicking on the document number, a user who does not have access to the document will be prompted with a message stating that the document is not available, or that you do not have permission to view this document.
- 7. **Documents Filed Conventionally** (i.e., in paper). Documents or material not filed electronically are governed by the <u>Conventional Filing of Documents</u> section of these procedures.
- 8. **Exemption from ECF.** An attorney may apply to the assigned Magistrate Judge for exemption from filing electronically on a case-by-case basis. Exemptions from ECF will not be granted as a matter of course, but only upon a credible and persuasive demonstration of good cause. The grounds on which

<sup>&</sup>lt;sup>1</sup> The requirement that all documents be filed electronically includes motions, memoranda, briefs, exhibits, etc. It also includes transcripts of proceedings, and deposition transcripts if they are filed with the court. See <u>LR 5.1</u>; <u>LR 80.1</u>.

<sup>&</sup>lt;sup>2</sup> All PDF files must be compatible with Adobe Acrobat Version 10.0 and higher. Please see "PDF Troubleshooting Tips and Tricks" for more information.

an exemption is requested must be explained in substantial detail. If an exemption is granted, it may be withdrawn at any time and the attorney will thereafter be required to file documents electronically in ECF. A "Request for Exemption from Electronic Filing" must be filed in paper with the Clerk. Clerk's Office staff will scan and file the form in ECF and the application will be reviewed by the assigned Magistrate Judge.

- 9. **Court's Discretion.** The Clerk, District Judges, or Magistrate Judges of this court may deviate from these procedures without prior notice if deemed appropriate, in the exercise of discretion, considering the need for the just, speedy, and inexpensive determination of every action. The court may also amend these procedures at any time without prior notice.
- 10. Document Retention. In general, the Clerk's Office does not retain original documents submitted conventionally. If conventionally filed documents are scanned and posted to ECF, the electronically filed document maintained on the court's servers constitutes the official court record of the document. The original document is either returned (by request) to the party who submitted it, recycled, or shredded if the document is sealed/restricted.
  - Several documents require the signature of a non-attorney, such as a grand jury foreperson, a third-party custodian, a United States Marshal, an officer from Pretrial or Probation, or some other federal officer or agent. In general, the Clerk's Office will scan these documents and post to ECF. The electronically filed document is the official record.
- 11. **Original Signatures of Non-Parties.** Documents containing original signatures of non-parties are governed by the <u>Signatures</u> section of these procedures.

#### SYSTEM AVAILABLITY AND TIMELINESS

- System Availability. ECF will be available 24 hours a day, seven days a week except during scheduled
  maintenance. Advance notice will be provided to ECF users by way of email and on the District Court's
  public website when maintenance is required.
- 2. **Timeliness.** A document will be deemed to be timely filed if filed:
  - Electronically in ECF prior to midnight on its due date, or
  - Conventionally (i.e., in paper), in the Clerk's Office before 4:30 p.m. Central Time on its due
    date, unless a specific time is designated by a judge. Please consult the <u>Conventional Filing of
    Documents</u> section of these procedures for instructions on how to file documents
    conventionally.
- 3. **Help Desk.** Please note, the District Court's Help Desk is only supported between the hours of 8:00 a.m. and 4:30 p.m. Central Time, Monday through Friday. Contact the District Court's Help Desk at:

Toll-Free Help Desk: (866) 325-4975 or (612) 664-5155

<u>or</u>

Email: ecfhelpdesk@mnd.uscourts.gov

#### YOUR CSO (CENTRAL SIGN-ON) ACCOUNT

#### 1. Passwords

- An attorney must not knowingly permit or cause to permit his or her password to be utilized by anyone other than an authorized employee of his or her office.
- Do not share log in credentials with third-party service providers: The Central Sign-On functionality in the Next Generation (NextGen) of CM/ECF, allows filers to access PACER and NextGen CM/ECF systems using a single PACER account. If attorneys share these log in credentials with a third-party service provider, the provider will be able to access restricted documents (including sealed documents) to which the filer has access. If the third-party service providers place the restricted documents they obtain in internet repositories, other users of the third-party service or software may access the documents and/or make them publicly available. Once an attorney obtains ECF filing access, the attorney is responsible for all documents filed using the attorney's username and password and is subject to Rule 11 sanctions (Fed. R. Civ. P. 11).
- Attorneys Admitted to Practice in This Court. Each attorney admitted to practice in the District
  of Minnesota is entitled to one ECF account, which will allow the attorney to retrieve and file
  documents electronically and to receive notices of electronic filing.
- Attorneys Admitted Pro Hac Vice. An attorney admitted to practice pro hac vice in the District of Minnesota is entitled to one ECF account, which will allow the attorney to retrieve and file documents electronically and to receive notices of electronic filing. Pro hac vice admissions in this district are for a specific case.
  - An attorney's affiliation with multiple cases on a pro hac vice basis must be made by separate motion and payment of the admission fee for each individual case, unless otherwise ordered by the court.<sup>3</sup> See <u>LR 83.5(d)-(e)</u> for guidance on pro hac vice admission for nonresident attorneys and government attorneys. To obtain admission pro hac vice, nonresident attorneys must associate with an active member in good standing of the court's bar who must participate in the preparation and presentation of the case and accept service of all papers served.
- Non-Prisoner Pro Se. A non-prisoner pro se party may complete and sign an "Application for Pro Se Litigant to File Electronically" form. In addition to submitting the form, applicants must also obtain an individual PACER account and apply for electronic filing access with the District of Minnesota through the "Non-Attorney E-File Registration" option on PACER's website. If the application is approved, the applicant will log in through PACER to file electronically. If the court becomes aware of misuse of ECF, access will be revoked by the court without advance notice. Upon closure of the case for which access is granted (and the expiration of all appeal periods), the account will be deactivated.
- o **Prisoner Pro Se.** Prisoner pro se parties must file their documents in paper.

#### 2. Good Standing

Attorneys will retain filing access while in good standing with the bar of this court or when admitted pro hac vice. To be in good standing, an attorney must comply with the requirements of <u>LR 83.6</u>, including timely payment of the re-registration fee due every third year during the court's re-registration process.

<sup>&</sup>lt;sup>3</sup> The pro hac vice admission fee is waived for attorneys representing the United States or its officers or agencies.

- Existing attorneys (those who were admitted in the District of Minnesota prior to October 5, 2015 and have an active ECF account) must link their ECF account to their individual PACER account for filing access. Please see the Case Information page for additional information and procedures.
- Attorneys seeking admission and filing access must make a request through PACER. Please review the <u>attorney admissions forms</u> for specific instructions. Please note that pro hac vice and Multi District Litigation (MDL) attorneys also obtain filing access with the court through PACER.
- The username and password used to submit documents to ECF serve as the attorney's signature on all electronic documents filed with the court. The username and password also serve as the attorney's signature for purposes of <a href="Fed. R. Crim. P. 49(b)(2">Fed. R. Crim. P. 49(b)(2)</a>, the local rules of this court, and any other purpose for which a signature is required in connection with proceedings before the court.
- If an attorney believes the security of an existing account has been compromised and a threat to ECF exists, the attorney must change his/her Central Sign-On (CSO) password immediately. Directions on how to do so are listed on PACER's website, or attorneys may call the Help Desk for assistance. If an ECF account has been misused, contact the Help Desk.
- Attorneys who have forgotten their password should use the automated password reset and username recovery function on the PACER login page.
- Attorneys whose email address, mailing address, telephone number, or fax number have changed, must log into their CSO account and change their personal information in the "Manage My Account" section of PACER's website. It is the responsibility of the attorney to change this information in a timely manner.
- If the Clerk's Office receives a "bounce back" or an undeliverable e-mail notice from a Registered User's primary or secondary e-mail account, no follow up will occur by court staff. It is the Registered User's responsibility to update all information as it pertains to the user's account.
- Registration as a participant in the Electronic Filing System constitutes consent to electronic service of all documents in accordance with the Federal Rules of Civil and Criminal Procedure.

#### FEES PAYABLE TO THE CLERK

- 1. Any fee required for filing a pleading or paper is payable to the Clerk of the Court by credit/debit card, check, money order, or cash. The Clerk's Office will document the receipt of fees on the docket sheet. The court will not maintain electronic billing or debit accounts for lawyers or law firms.
- 2. Secure, online payments may be made by a checking or savings account or by a credit or debit card as part of specific e-filing events through the U.S. Treasury's <a href="Pay.gov">Pay.gov</a> website. Pay.gov will not maintain credit card numbers or debit accounts for future billing.
- 3. ECF allows for electronic payment of fees in the following events: Notice of Appeal to the 8<sup>th</sup> Circuit, Motion for Pro Hac Vice Admission (Resident and Non-Resident Movant), Attorney Re-Registration, Complaint, Notice of Removal, Petition (in a Civil Case), Petition for Writ of Habeas Corpus, Prisoner Complaint under 42 U.S.C. § 1983, and Petition re: Review of Naturalization Application. Attorney reregistration fees may be paid through ECF (under the Utilities menu).
- Electronic payment through Pay.gov is mandatory for appeal fees, pro hac vice admission fees, attorney re-registration fees, and initiating documents in miscellaneous cases (see <u>Electronic Case</u> <u>Opening Instructions for Miscellaneous Cases</u>).

- When using these events, the e-filer is prompted for electronic payment of the required filing fee. The e-filer's browser is automatically directed to the secure Pay.gov website, and credit/debit card billing information is entered. The payment transaction is seamlessly integrated in the ECF filing event, and a Pay.gov receipt number is automatically added to the filer's docket entry text.
- The court does not maintain or have access to attorney credit card data through the ECF system.

#### **E-FILING AND SERVICE OF DOCUMENTS**

#### **TITLE OF DOCKET ENTRIES**

The user who electronically files a document is responsible for designating an appropriate docket entry title by using one of the docket event categories prescribed by the court. Docket entry titles should be succinct, preferably with only the title of the document that is being filed in the entry. For assistance in designating an appropriate docket entry title, contact the Help Desk at 612-664-5155 or 1-866-325-4975.

#### CORRECTING DOCKET ENTRIES

- 1. After a document is filed electronically, corrections to the docket must only be made by the Clerk's Office. ECF will not permit the filer to make changes to the document(s) or docket entry once the transaction has been submitted.
- 2. Documents filed in error in the correct case (e.g., wrong version of the document attached, wrong event code, etc.) must remain part of the record as filed. Upon discovery of an error, the filer must:
  - Call the Clerk's Office Help Desk at 612-664-5155 or 1-866-325-4975 and identify the error.
     Clerk's Office staff will edit the docket text of the incorrect entry indicating "DOCUMENT FILED IN ERROR" in all caps at the beginning of the docket entry.
  - Immediately file the correct document in the case in ECF and modify the title of the pleading as appropriate (e.g., "Amended," "Substituted," "Corrected).
- 3. If a document is filed in the wrong case, the filer must:
  - Immediately call the Clerk's Office Help Desk at 612-644-5155 or 1-866-325-4975 to notify the Clerk's Office of the error.
  - The Clerk's Office will restrict the document to court only and edit the docket text of the incorrect entry indicating, "DOCUMENT RESTRICTED-FILED IN WRONG CASE" in all caps at the beginning of the docket entry.
  - File the document in the correct case.

#### **TECHNICAL DIFFICULTIES**

- 1. Notification of planned system outages will be provided to ECF users by way of email and on the District Court's <u>website</u>.
- A filer who has a deadline and cannot file a document electronically because of a technical difficulty (e.g., ECF is unavailable, internet service is unavailable, law firm server malfunctions, etc.) may do one of the following:
  - Fill out the "<u>ECF Form Declaration of Technical Difficulties</u>." The form is required to explain what the technical difficulties were and why the filing is untimely. Serve courtesy copies on the court

- and parties entitled to service. File the document in ECF as soon as possible once the difficulty is resolved. Attach the form to the filing.
- Contact chambers to request an extension of time to file due to technical difficulties and submit the document in paper to the Clerk's Office for filing. Documents filed conventionally are due in the Clerk's Office before 4:30 p.m. Central Time on the due date.

#### 3. Filing a New Case with a Statute of Limitations Deadline

- A filer who has a statutory deadline and cannot file a new case electronically because of a technical difficulty (e.g., ECF is unavailable, internet service is unavailable, law firm server malfunction, etc.) must:
  - If physically possible, submit the document in paper to the Clerk's Office for filing. Documents filed conventionally are due in the Clerk's Office before 4:30 p.m. Central Time on the due date.

or

- File the case in ECF as soon as possible once the difficulty is resolved. Attach to the filing the "ECF Form Declaration of Technical Difficulties." The form is required to explain what the technical difficulties were and why the filing is untimely; and
- File a motion requesting the court to accept the filing even though it is beyond the statute of limitations.

#### **HYPERLINKS**

- 1. Electronically filed documents may contain the following types of hyperlinks:
  - Hyperlinks to other portions of the same document;
  - Hyperlinks to a location on the internet that contains a source document for a citation; and
  - Hyperlinks to other documents filed within the ECF system in all Federal Courts.
- 2. Hyperlinks to personal websites, inclusive of law firms, are strictly forbidden.
- 3. Hyperlinks to cited authority may not replace standard citation format. Complete citations must be included in the text of a filed document. A hyperlink, or any site to which it refers, will not be considered part of the record. Hyperlinks are simply convenient mechanisms for accessing material cited in a filed document.
- 4. A user cannot access a hyperlink to a restricted document (e.g., a private entry or sealed document) unless the user has appropriate permissions.

The court accepts no responsibility for, and does not endorse, any product, organization or content at any hyperlinked site, or at any site to which that site may be linked. The court accepts no responsibility for the availability or functionality of any hyperlink.

#### **FILING**

 All motions, pleadings, applications, briefs, memoranda of law, or other documents must be electronically filed in ECF except as otherwise provided by these procedures, by local rule, or court order.

- 2. Emailing or faxing a document to the Clerk's Office or to the assigned District Judge or Magistrate Judge does not constitute filing the document. A document is not filed until ECF generates a NEF.
- 3. Documents must be filed in accordance with LR 5.2.
- 4. Documents submitted (after a case is open) on an electronic storage media device (e.g., CD, thumb drive, etc.) must be preapproved by the District Judge or Magistrate Judge assigned to the case. See the <a href="Filing Documents Under Seal">Filing Documents Under Seal</a> section of this document for exceptions.

#### 5. New Cases (Complaints, Petitions, and Removals)

- Initiation documents (e.g., complaints, petitions, notices of removal, etc.) along with civil cover sheets must be filed electronically in ECF. Filers are responsible for entering all case information including the Nature of Suit, Cause of Action, and named parties.
- New cases filed electronically may be filed twenty-four hours a day seven days a week.
- The filing fee is paid electronically through <a href="Pay.gov">Pay.gov</a> when filing the initiating document, e.g. Complaint, Notice of Removal, or Petition. If submitting an Application to Proceed in District Court Without Prepaying Fees or Costs, make this selection when prompted while filing the initiating document in ECF. The Application to Proceed in District Court Without Prepaying Fees or Costs must be filed as a separate entry after filing the initiating document.
- Copies of state court records and proceedings removed under <u>28 U.S.C. 1446(a)</u> must be filed electronically in accordance with <u>LR 5.2(b)</u> and these procedures. Please Note: Motions pending upon filing with this court will be terminated. You must refile the motions if you would like them to be considered by this court. The Clerk's Office will notify the parties that the motions were terminated by a Text-Only event via a NEF.
- Transfers from other federal district courts under 28 U.S.C. 1404 and 1406 are filed electronically by the Clerk's Office in accordance with LR 5.2(b) and these procedures. Please Note: Motions pending upon filing with this court will be terminated. You must refile the motions if you would like them to be considered by the court. The Clerk's Office will notify the parties that the motions were terminated by a Text-Only event via a NEF.
- The Clerk's Office assigns a judge after the case is opened and notifies the filer through ECF, via the NEF.
- Cases that cannot be opened electronically:
  - Attorneys cannot open sealed civil cases electronically; the initiating documents must be submitted in paper. Please note, a sealed complaint in a public case must be filed electronically, followed by a motion to seal the complaint. See the <u>Filing Documents Under Seal</u> section of these procedures.
  - Pro se filers (including prisoners) cannot open new cases electronically; they must submit the initiating documents in paper.
  - Filers who are unable to open their cases electronically must submit the initiating documents in paper to the Clerk's Office. Please note the Clerk's Office is open 8:00 a.m. to 4:30 p.m. Central Time on regular business days. Payment must be included at the time of submission. If paying by check, the short case title should be typed or written directly on the memo line of the check.

- If submitting a new case in paper, the new case is filed the day the Clerk's Office receives the initiating documents AND the required filing fee or the Application to Proceed in District Court Without Preparing Fees or Costs. If the Clerk's Office has initiating documents in its possession, but has not received the required filing fee, the case will not be opened and assigned.
- 6. **Miscellaneous Cases.** New civil miscellaneous cases must be opened electronically in ECF. See the <u>Electronic Case Opening Instructions for Miscellaneous Cases</u> for more information.

#### 7. Summonses

- Filers may request a summons be issued during the filing of the initiating document. If a summons
  was not initially requested when filing the initiating document, file the text only event, Request
  to Clerk's Office to Issue Summons.
- The Clerk's Office will issue the summons electronically through ECF, providing access to the summons through the NEF email hyperlink.
- The summons and complaint must be served in accordance with Fed. R. Civ. P. 4.
- 8. **Notice of Appearance.** ECF is only capable of recognizing an entry of appearance on behalf of the attorney who files the entry of appearance. Accordingly, if an attorney files a notice of appearance on his or her own behalf as well as on behalf of other attorneys, the additional attorneys will be added to the case after the filing is reviewed as part of the Clerk's Office quality control procedures.
- 9. Attorney Substitution. See LR 83.7.
- 10. Withdraw as Counsel. See LR 83.7.
- 11. **Amended Filings.** Filing an amended document (e.g., an amended complaint, amended answer, etc.) requires leave of the court. Under <u>LR 15.1</u> the attorney must file the proposed document as an attachment to the motion. If the court grants the motion, the attorney must file the amended document in ECF.
- 12. **Official Court Record.** The official court record is the electronic file maintained on the court's servers and any documents or exhibits allowed to be filed conventionally.
- 13. **Document Retention.** The court encourages attorneys to retain the originals of electronically filed documents that have intrinsic value.
- 14. **Transcribers and Court Reporters.** Transcripts must be filed electronically in ECF in accordance with LR 80.1 unless otherwise ordered by the court.

#### **SERVICE OF PROCESS**

See <u>Fed. R. Civ. P. 5</u> for information regarding service of process. Filers must serve copies of any electronically filed pleading, document, or proposed order to parties not served electronically by ECF.<sup>4</sup> When mailing paper copies of documents that have been electronically filed, the filer must also include a copy of the NEF to provide the recipient with proof of the filing. Documents filed conventionally must be served conventionally (i.e., in paper) by the filer on all parties entitled to service.

<sup>&</sup>lt;sup>4</sup> Attorneys may verify in ECF that a party is receiving email notice before uploading a filing in ECF. This is accomplished by selecting the "Utilities" menu. Located under the Miscellaneous heading, click on "Mailings." Select "Mailing Info for a Case," enter the case number, then "Submit." If more than one case matches the case number, a case verification window may appear. The "Electronic Mail List" and "Manual Mail List" are displayed.

#### **SIGNATURES**

#### 1. s/Signature

A pleading or other document requiring a signature must be signed in the following manner:

s/Pat Attorney
Bar Number 12345
Attorney for (Plaintiff/Defendant/ XYZ Company)

123 South Street Minneapolis, MN 55415 Telephone: (612) 555-555 Fax: (612) 555-554

emailaddress@domain.com

 Non-Attorney/Third Party Signatures. If the original document requires the signature of a nonattorney, the filer must obtain the original ink signature of the signatory before filing. The filer must then sign the electronic version of the document using the "s/signature" of the signatory.

By filing the document, the attorney certifies that: (1) the document has been signed by all necessary people, including affiant and notary, if applicable, and (2) the ink signed originals exist and will be available in certifying attorney's office for inspection. Documents containing original signatures must be filed electronically with originally executed copies maintained by the filer until final resolution of the action, including final disposition of all appeals.

- This rule includes all notarized documents.
- The electronically filed document as it is maintained on the court's servers constitutes the official version of that record.
- 3. **Multiple Signatures.** The following procedure applies when a stipulation or other document (e.g., a joint motion, joint exhibit list, or 26(f) report) requires two or more signatures:
  - The filer must initially confirm that the content of the document is acceptable to all signatories.
  - The filer must then file the document electronically, indicating the signatories with an "s/signature" (e.g., "s/Jane Doe," "s/John Smith," etc.) for each signatory.
- 4. **Signature Disputes.** Any party who disputes the authenticity of an electronically filed document containing multiple signatures or the authenticity of the signatures themselves must file an objection to the document within 14 days of service of the document. Upon request, the document must be made available for review.

#### CONSENT TO DISPOSITION OF CASE BY MAGISTRATE JUDGE

- Joint Consent Form. The parties may execute a joint consent form which must be filed electronically
  in ECF by counsel for one of the parties on behalf of all signatories in accordance with the <u>Multiple</u>
  <u>Signatures</u> section of these procedures.
- Separate Consent Forms. If the parties execute separate forms, counsel must return the executed
  consent form for his/her client to the courtroom deputy for the District Judge. When sending the
  document by email, please scan the signed document to a PDF and include "Magistrate Judge

Consent From – short case title" in the subject line. In the body of the document, counsel should indicate whether their client consents to have the matter tried before the Magistrate Judge. This separately executed form need not be served on opposing counsel.

#### **MOTION PRACTICE**

Refer to <u>LR 7.1</u> for the briefing schedule for filing motions, responses, and replies in ECF.

- 1. Procedurally, attorneys should file their motions in the following order as separate docket entries:
  - Motion (must be filed first);
  - Notice of Hearing on Motion (do not combine your motion and notice of hearing on motion in one document);
  - Memorandum of Law and Certificate of Compliance
    - Certificate of Compliance. A memorandum of law must be accompanied by a certificate executed by the party's attorney, or by an unrepresented party, affirming that the memorandum complies with the word or line limits in <u>LR 7.1(f)</u> and with the type-size limit of <u>LR 7.1(h)</u>.
  - Affidavits and Exhibits (see LR 7.1(I)) regarding the filing of affidavits or exhibits);
  - Meet and Confer Statement;
  - Proposed Order (an editable copy must be emailed to chambers); and
  - <u>Certificate of Service</u> for the above documents only if the above documents were not served electronically through ECF.

See the "<u>ECF Civil Manual for New Users</u>" for step-by-step instructions on filing motions and related documents.

- 2. NOTE: Motions for emergency injunctive relief must be filed in accordance with LR 7.1(d); however, the moving party may file the motion with initiating documents (e.g., complaints, petitions, notices of removal, etc.). After receiving the case number and judge assignments, the moving party must then contact the presiding judge's courtroom deputy to obtain a briefing schedule and /or hearing date.
- Proposed Orders. Under <u>LR 7.1(c)</u> proposed orders must be filed in ECF and an editable copy sent by email to chambers. Refer to the <u>Proposed Orders</u> section of these procedures for guidance on filing proposed orders.
- 4. **Courtesy Copies.** See the <u>Courtesy Copies</u> section of these procedures.
- 5. **Motion for Documents to be Filed Under Seal.** Refer to the <u>Filing Documents Under Seal</u> section of these procedures and <u>LR 5.6(d)(1)</u> for guidance on filing one document (e.g., affidavit or exhibit) under seal that is part of a motion that is otherwise unsealed.
- 6. **Withdrawing a Motion.** The moving party may withdraw their motion by filing a letter to withdraw a motion in ECF. Do not send such letters to chambers staff. The motion will be terminated by Clerk's Office staff upon receipt of the letter in ECF.
- 7. **Objections and Responses to Motions.** Within 14 days after being served with a copy of the Magistrate Judge's order, unless a different time is prescribed by the Magistrate Judge or a District Judge, a party may file and serve objections to the order.

Certificate of Compliance. Objections or a response to objections must be accompanied by a certificate executed by the party's attorney, or by an unrepresented party, affirming that the document complies with the word or line limits in <u>LR 72.2(c)(1)</u> and with the type-size limit of <u>LR 72.2(c)(2)</u>.

#### **COURTESY COPIES**

- 1. Judges may require two courtesy copies of documents filed. Please review the <u>Practice Pointers</u> for each judges' written submissions before delivering the paper courtesy copies to the court.
- 2. The courtesy copies should be mailed or delivered to the District Judge or Magistrate Judge and addressed to the judge's courtroom deputy contemporaneously with the documents being uploaded in ECF. This requirement applies to dispositive and non-dispositive motions.

#### **ORDERS**

- 1. Orders Issued by the Court
  - The court must electronically file all signed orders.
  - Conventional Service of Orders. When the Clerk's Office mails paper copies of an electronically filed order to a party who is not receiving service through ECF, the Clerk's Office will include a copy of the NEF to provide the party with proof of the filing.
  - Text-Only Orders. The assigned District Judge, Magistrate Judge, or the Clerk's Office, if appropriate, may issue routine orders or notices by a text-only docket entry for which ECF will generate a NEF and email notification to parties in ECF. In such cases, no PDF document will be attached. The text-only entry will constitute the court's only filing on the matter. Copies of the NEF for the text-only docket entry will be mailed to those not using ECF.
- 2. **Proposed Orders.** Proposed orders must be submitted as outlined below:
  - Proposed orders must not be combined with the motion into one document. Rather, the motion must be filed first in ECF, and then the proposed order must be filed separately in ECF and be sent by email to chambers. The proposed order must refer to the document number that ECF assigns to the motion when the motion is electronically filed.
  - So that the court may have the flexibility to edit proposed orders, all proposed orders must be submitted to chambers in a word processing format. Judges will not accept proposed orders in PDF format. Each judge requires the proposed order to be submitted in either MS-Word or WordPerfect format.
  - A proposed order must be sent via email as an attachment to the email address of the chambers of the judge hearing the motion. When sending the document by email, please include "Proposed Order – short case title and case number" (e.g., "Proposed Order v. Jones v. Smith – 03cv100") in the subject line.
  - o The individual chambers' email addresses can be found <a href="here">here</a>.
  - Proposed orders must be sent to either the District Judge or the Magistrate Judge who will hear the motion. <u>Do not send the proposed order to both judges</u>.
- 3. **Stipulations.** Stipulations must be filed in ECF by one attorney.

- The filing attorney must follow instructions for filing documents requiring multiple signatures in the <u>Multiple Signatures</u> section of these procedures.
- The Stipulation must not include a signature line for the judge.
- The District Judge or Magistrate Judge will rule on the stipulation with an order.
- Filers must file a proposed order in ECF and send a proposed order to the District Judge or Magistrate Judge ruling on the stipulation in accordance with the <u>Proposed Orders</u> section of these procedures.

#### **CONSENT DECREES**

- 1. The party who created the decree must:
  - Execute the document pursuant to the <u>Multiple Signatures</u> section of these procedures.
  - Email the document, in word processing format (not in PDF), to the judge who is issuing the decree.<sup>5</sup>
  - Documents containing original signatures shall be filed electronically with originally executed copies maintained by the filer until after final resolution of the action, including final disposition of all appeals. Upon request, the document must be made available for review.
- 2. Upon approval of the document, the judge will affix his or her "s/signature" and file the consent decree in ECF.

#### **TRIAL DOCUMENTS**

Trial documents such as proposed jury instructions, witness list, exhibit list, and voir dire questions must be electronically filed in ECF. The presiding judge may also require that a MS-Word or WordPerfect version of these documents be sent to the chambers <a href="mailto:emailto:ema

#### PRIVACY PROTECTION FOR FILINGS MADE WITH THE COURT

The court accepts electronically filed pleadings and makes the content of those pleadings available on the court's website via ECF and PACER. Any subscriber to PACER will be able to read, download, store, and print the full content of documents filed electronically with the court filed after November 1, 2004. Documents filed under seal will be available to the applicable parties selected during filing. See the <a href="Sealed Civil User's Manual">Sealed documents will not be available to the public on PACER; however, some restricted documents may be available at the public terminals in the Clerk's Office. Documents filed conventionally under the <a href="Conventional Filing of Documents">Conventional Filing of Documents</a> section of these procedures will not be available via ECF and PACER.

#### 1. Information to be Redacted:

Under Fed. R. Civ. P. 5.2(a), unless the court orders otherwise, an electronic or paper filing with the court that contains an individual's social-security number, taxpayer-identification number, or birth

<sup>&</sup>lt;sup>5</sup> By submitting the document with the "s/signature" for all signatories, the party sending the email is certifying that the document has been signed by all necessary people, including affiant and notary, if applicable, and the ink signed originals exist and will be available in their office for inspection.

date, the name of an individual known to be a minor or a financial-account number, the filing party or nonparty may include only:

- o The last four digits of the social-security number and taxpayer identification number;
- The year of the individual's birth;
- The minor's initials; and
- The last four digits of the financial-account number.

#### 2. Exercise Caution When Documents Contain the Following:

- Personal Identifying Numbers (e.g., driver's license number);
- Medical Records, Treatment and Diagnosis;
- Employment History;
- Individual Financial Information;
- Proprietary or Trade Secret Information.

#### 3. Exemptions.

Under Fed. R. Civ. P. 5.2(b), the redaction requirements do not apply to the following:

- A financial-account number that identifies the property allegedly subject to forfeiture in a forfeiture proceeding;
- The record of an administrative or agency proceeding;
- The official record of a state-court proceeding;
- The record of a court or tribunal, if that record was not subject to the redaction requirement when originally filed;
- A filing covered by Rule 5.2(c) or (d); and
- A pro se filing in an action brought under 28 U.S.C. §§ 2241, 2254, or 2255.

#### 4. Waiver of Protection of Identifiers.

A person waives the protection of <u>Rule 5.2(a)</u> as to the person's own information by filing it without redaction and not under seal. Fed. R. Civ. P. 5.2(h).

#### 5. Enforcement.

It is the sole responsibility of counsel and the parties to be sure that all pleadings comply with the rules of this court requiring redaction of personal identifiers. The Clerk will not screen documents for redaction and will not reject documents solely on the basis that the documents contain personal identifiers.

#### 6. Filing Unredacted Documents Under Seal.

- See Fed. R. Civ. P. 5.2(f)-(g).
- The redacted version of the document must be filed in ECF without leave of court in accordance with the Sealed Documents that Do Not Require Leave of Court section of these procedures.

#### **SOCIAL SECURITY CASES**

Absent a showing of good cause, all documents, notices, and orders in social security cases filed in the District Court must be filed and noticed electronically in ECF.

- 1. The complaint and other documents typically submitted at the time a social security case is initiated with the District Court must be filed and served according to the Filing section of these procedures.
- 2. The administrative record must be filed and noticed electronically.
- 3. All other documents in the case, including briefs, will be filed and served electronically in ECF, unless the court orders otherwise.
- 4. Under <u>Fed. R. Civ. P. 5.2</u>, parties and their attorneys of record may have electronic access to all documents filed in social security cases. The public will have electronic access only to docket sheets, opinions, orders, judgments, or dispositions of the court. Unless otherwise ordered by the court, all documents in social security cases may be viewed on the public terminals in the Clerk's Office during normal business hours.
- Social security cases must comply with all redaction procedures under <u>Fed. R. Civ. P. 5.2</u> (see <u>Privacy Protection for Filings Made with the Court</u>). However, redaction requirements do not apply to the administrative record.

#### **IMMIGRATION CASES**

<u>Rule 5.2</u> of the Federal Rules of Civil Procedure require courts to limit remote access to electronic files in immigration cases. Attorneys of record may have access in ECF to all documents filed in immigration cases. The public will have electronic access only to docket sheets, opinions, orders, judgments or dispositions of the court. Unless otherwise ordered by the court, all documents in immigration cases may be viewed on the public terminals in the Clerk's Office during normal business hours.

# AO FORM 120 – REPORT ON THE FILING OR DETERMINATION OF AN ACTION OR APPEAL REGARDING A PATENT OR TRADEMARK

AO Form 120 must be filed when a case alleging a patent or trademark infringement is filed, including amended complaints that add a patent or trademark infringement. This form is sent to the U.S. Patent and Trademark Office. If you receive an email in a Trademark case that does not involve a mark registered under Title 15, please inform the Clerk's Office by replying to the email.

# AO FORM 121 – REPORT ON THE FILING OR DETERMINATION OF AN ACTION OR APPEAL REGARDING A COPYRIGHT

AO Form 121 must be filed when a case alleging copyright infringement is filed, including amended complaints that add a copyright infringement. The form is sent to the Library of Congress' Register of Copyrights and entered into its searchable online database.

#### TRANSCRIPTS

Transcripts of this court's proceedings must be filed and noticed electronically in ECF under <u>LR 80.1</u> unless specifically ordered otherwise by the court.

#### 1. ACCESS TO TRANSCRIPTS

See <u>LR 80.1(b)</u> for ECF and PACER access to electronically filed transcripts.

#### 2. REDACTION OF TRANSCRIPTS

Electronically filed transcripts are subject to the redaction requirements of <u>LR 5.5</u>, <u>Fed R. Crim. P.</u> 49.1, Fed. R. Civ. P. 5.2.

- Attorneys of record, including attorneys serving as "standby" counsel and unrepresented parties are responsible to request redaction of personal identifiers under <u>LR 5.5</u>.
- "Notice of Intent to Request Redaction" or "Notice that No Redaction is Required" must be filed within 7 days after the transcript was filed.
- "Statement of Redaction" must be filed within 21 days after the date the transcript was filed. See. LR 5.5 for specific instructions.
- The redacted transcript will be filed by the court reporter 31 days after the original transcript was filed.
- Extensions of redaction deadline may only be granted by court order.

#### 3. TRANSCRIPT AVAILABILITY

- If no redactions are requested or required, the unredacted transcript will be available for inspection in the Clerk's Office during the 90-day restriction period unless otherwise ordered by the court.
- If redaction occurred, the Clerk will permanently seal the unredacted transcript unless otherwise ordered by the court.

#### **ADMINISTRATIVE RECORDS**

Records from a judicial or extra-judicial matter held before the initiation of a federal court action must be filed electronically or may only be filed conventionally with leave of court. See the <a href="Obtaining Leave to File Conventionally">Obtaining Leave to File Conventionally</a> section of these procedures.

#### FILING DOCUMENTS UNDER SEAL

All documents filed under seal must be filed in compliance with <u>LR 5.6.</u> Please review the <u>Sealed Civil User's Manual</u> for step-by-step instructions for filing sealed documents.

#### 1. SEALED DOCUMENTS THAT REQUIRE LEAVE OF COURT TO REMAIN UNDER SEAL

- All sealed documents relating to motion practice (see <u>LR 5.6(d)</u>) must be filed electronically unless otherwise ordered by the court.
- Sealed complaints in a <u>public</u> case may be filed as the initiating document. A motion to seal and supporting documents must be filed when the sealed complaint is filed.
- Initiating documents for a sealed case must be delivered to the Clerk's Office to be assigned and opened. All documents to be filed in a sealed case must be delivered to the Clerk's Office for filing until the case is ordered to be unsealed.
- All ex parte or in camera submissions must be filed electronically unless otherwise ordered by the court.
- Each sealed document must be filed separately and assigned its own document number or attachment number LR 5.6(d)(1)and LR 5.6(e)(1).

- Contemporaneously file a redacted public version of the sealed document or a statement indicating why the entire document is confidential or redaction is impracticable.
- Sealed documents filed under <u>LR 5.6(e)</u> require leave of court to <u>remain</u> sealed. After filing a sealed document under <u>LR 5.6(e)</u>, File a Motion Regarding Continued Sealing.
- Sealed trial documents will be determined by each judge in their trial memorandums or on an asneeded basis. Please contact chambers for further direction.

#### 2. SEALED DOCUMENTS THAT DO NOT REQUIRE LEAVE OF COURT

- Cases sealed by statute or local rule must be delivered to the Clerk's Office to be assigned and opened. Once the case is opened, the filing attorney will be added to the case and will be able file future documents in the sealed case. When an attorney answers or responds to the complaint or petition on behalf of their client, they will be added to the case and will be able to file future document in the sealed case. Please note: NEFs are not sent in sealed cases. It is the responsibility of the filing party to serve case participants with the documents filed.
- Unredacted documents, filed in compliance with <u>Fed. R. Civ. P. 5.2(f)</u> must be filed under seal electronically, following the redacted public version of the document.
- A reference list filed in compliance with <u>Fed. R. Civ. P. 5.2(g)</u> must be filed under seal electronically, identifying each item of redacted information and the corresponding unique identifier listed within the redacted document.
- It is not necessary to make a motion or redact the electronic filing of the social security number in Social Security Appeals cases.

#### CONVENTIONAL FILING OF DOCUMENTS

The following procedures govern documents filed conventionally (i.e., in paper).

#### 1. IN GENERAL

- Leave of Court Required. A party must seek leave of the court to file a document conventionally if leave is not already so provided by these procedures. (see Obtaining Leave to File Conventionally).
- Leave of Court Not Required. A party may conventionally file the following without seeking leave
  of the court:
  - Items that cannot be converted to electronic form (e.g., video tape, audio tape, etc.).
  - Physical objects (e.g., baseball bat, painter's tape).
- **Timeliness.** Documents filed conventionally are due in the Clerk's Office before 4:30 p.m. Central Time on the due date.

#### 2. OBTAINING LEAVE TO FILE CONVENTIONALLY

To request permission to file certain documents conventionally:

- Complete and file an "Application to File Certain Documents Conventionally."
- The application must be filed in ECF and approved before the filing due date.

- Please complete the form with a detailed description why you are unable to file the documents electronically.
- The filer must allow 7 days for the assigned Magistrate Judge to review this request.
- The Magistrate Judge will issue an order granting or denying the application.

#### 3. FILING CONVENTIONALLY

If leave to file a document conventionally is granted, or if filing items which do not require leave of the court to file conventionally:

- The <u>conventional filing placeholder</u> must be filed in ECF in place of the document or material being filed conventionally, and is intended to show, in ECF, the existence of the document or material that reside in the Clerk's Office.
  - EXAMPLE: If filing an exhibit conventionally, file the placeholder as if it is the exhibit using the "Exhibit" event but instead of attaching the exhibit, attach the placeholder.
- The NEF and the conventional filing placeholder must be attached to the outside of the envelope of the conventionally filed material.
- Mail or deliver the ORIGINAL to the Clerk's Office. The Clerk will note receipt of the conventionally filed original materials are on the record.
- The conventionally filed material must be filed with the Clerk's Officer before 4:30 p.m. Central Time on the due date.
- Mail or deliver the COURTESY COPIES (with a copy of the NEF and conventional filing placeholder attached) to the District Judge or Magistrate Judge handling the matter in a separate envelope, following the <u>Courtesy Copies</u> section of these procedures.
- Conventionally filed materials must be served conventionally, with a copy of the NEF by the filer on all parties who are entitled to service. The e-notice of the court's receipt of these documents does not constitute service.
- A Certificate of Service must be filed in ECF for all conventionally filed documents.

#### **VOLUMINOUS DOCUMENTS**

#### 1. MAXIMUM FILE SIZE

The maximum file size limit for uploading individual documents (including exhibits) filed in ECF is 35 MB (35,840 KB) per PDF document. The combined file size of PDFs being uploaded technically does not have a limit and will be determined by your internet speed. However, the court recommends limiting the combined file size to a total of 35 MB (35,840 KB) (i.e., 10 PDFs at 35 MB each) which is the maximum file size that is possible to be downloaded at one time.

 Before filing, the PDF file size should be checked by locating the file in Windows Explorer, then right-clicking on the file and choosing "Properties."

- Any document which exceeds 35 MB (35,840 KB) in size:
  - Must be broken down into separate components (PDF files) of 35 MB or less.
  - Each component must be filed in ECF as a separate attachment with the file containing the first page of the large document attached as the "Main Document" or as the first attachment to the main document.
  - The filer must label each component document clearly when attaching it in ECF (e.g., "Exhibit A-1 Copy of Affidavit of John Doe pgs. 100-200").
- The practical cumulative limit when viewing all or downloading all documents in a single entry is 60 MB.

#### 2. LEGIBILITY

Filers are required to verify that PDF documents are legible before the documents are filed electronically with the court.

#### 3. LEAVE TO FILE CONVENTIONALLY

A party may seek leave of the court to conventionally file documents that are too lengthy to electronically image (i.e., "scan"). See the <u>Obtaining Leave to File Conventionally</u> section of these procedures for further information.

#### **EXHIBITS**

#### 1. PDF DOCUMENT FILE SIZE LIMIT

In accordance with the <u>Maximum File Size</u> section of these procedures, exhibit documents must not exceed 35 MB (35,840 KB) per PDF document.

#### 2. SCANNING DOCUMENTS

- Scan documents at 300 dpi in black and white whenever possible.
- Filers must verify that scanned documents are legible before the documents are filed electronically with the court.
- Text-searchable scanned PDF documents are preferred, but not required.

#### 3. EXHIBIT INDEX

The filer must prepare and upload to ECF an Exhibit Index unless the affidavit or another document serves the same purpose as an index.

- The index must either be filed as the "main document" if filing under the "Exhibit" event code, or as the first attachment to the main documents if filed as an attachment to the pleading.
- The following is a sample Exhibit Index:

#### **Exhibit Index**

| Α | Copy of Affidavit of John Smith |
|---|---------------------------------|
|   |                                 |

| В   | Excerpts from Jane Doe's Deposition                                |
|-----|--------------------------------------------------------------------|
| C-1 | Contract Between XYZ Company and ABC Company (Part 1, Pages 1-15)  |
| C-2 | Contract Between XYZ Company and ABC Company (Part 2, Pages 16-24) |
| D   | XYZ Company General Ledgers                                        |

#### **ATTACHMENTS**

Each exhibit may be attached as a separate attachment to the main document or exhibits may be combined into 35 MB components and attached to the main document in "Attachments to Document" in ECF. Sealed exhibits must be filed as a separate document or attachment, followed by a redacted exhibit or a statement as to why the exhibit cannot be redacted. See the <u>Filing Documents Under Seal</u> section of these procedures.

#### **EX PARTE SUBMISSIONS AND IN CAMERA REVIEW**

#### 1. EX PARTE SUBMISSIONS

A party who seeks to file a document without giving notice to other parties of record may present the document to the presiding District Judge or Magistrate Judge, on an ex parte basis, by electronically filing an ex parte submission. See the <u>Sealed Civil User's Manual</u> for step-by-step procedures for filing an ex parte submission.

Any document submitted under this section of the procedures must be clearly labeled "Ex Parte Submission." A judge who receives a document submitted ex parte in ECF may direct the party who submits it to file the document electronically, using normal ECF procedures, or may otherwise handle and address the document as he or she deems most appropriate.

#### 2. DOCUMENTS SUBMITTED FOR IN CAMERA REVIEW

A party who seeks to present a document to a judge for in camera review, whether acting on the party's own initiative or pursuant to a court order, must present the document to the presiding District Judge or Magistrate Judge by electronically filing the document for in camera review. See the Sealed Civil User's Manual for step-by-step procedures for filing an in camera review document.

Any document submitted under this section of the procedures must be clearly labeled "For In Camera Review." A judge who receives a document submitted for in camera review in ECF may direct the party who submits it to file the document electronically, using normal ECF procedures, or may otherwise handle and address the document as he or she deems most appropriate.

#### PUBLIC ACCESS TO THE SYSTEM DOCKET

#### 1. PUBLIC ACCESS AT THE COURT

Electronic access to ECF is available to the public at no charge at the Clerk's Office during regular business hours. A copy fee for electronic reproduction of documents is required in accordance with 28 U.S.C. § 1914.

#### 2. INTERNET ACCESS

Remote electronic access to ECF is limited to subscribers to PACER. The Judicial Conference of the United States has established that a user fee will be charged for remotely accessing certain detailed case information, such as filed documents and docket sheets in civil and criminal cases, as well as calendars and similar general information.

#### 3. FREE ACCESS TO WRITTEN OPINIONS

Pursuant to the E-Government Act of 2002, written opinions, in all cases, as designated by the authoring judge, must be available to the public on PACER or on public terminals in the Clerk's Office at no charge.

#### 4. CONVENTIONAL COPIES AND CERTIFIED COPIES

Conventional copies and certified copies of electronically filed documents may be purchased at the Clerk's Office. The fee for copying and certifying will be in accordance with 28 U.S.C. § 1914.

#### **BILL OF COSTS**

Bills of cost must be filed in accordance with <u>LR 54.3(c)</u> and in ECF by the filer using the <u>AO 133 form</u>. Supporting documentation, in the form of affidavits and exhibits, must be filed in ECF in accordance with the procedures for filing exhibits (see the <u>Exhibits</u> section of these procedures). Counsel must file their objections and responses in ECF. For more information on filing bills of cost, see the court's <u>Bill of Costs Guide</u>.

#### **BANKRUPTCY APPEALS**

Please see the <u>New Cases (Complaints, Petitions, and Removals)</u> section for instructions on initiating a bankruptcy appeal case. Please see the <u>Voluminous Documents</u> section of these procedures for instruction on filing voluminous documents and the <u>Exhibits</u> section of these procedures for instructions on filing exhibits.